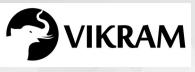

C-19

# VIKRAM COMPUTER STUDIES

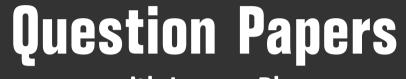

## with Lesson Plan

## CLASS - 5

Formative Assessment : I

Formative Assessment : II

Formative Assessment : III

Formative Assessment : IV

Summative Assessment : I

Summative Assessment : II

Summative Assessment : III

### Total Pages : 24

**Note :** These Question Papers are meant for students, using Vikram Text Books and Summative Assessment Papers are also complement for schools. The price of Rs. 2/- against Formative Assessment Papers also charged nominally towards transportation and handling charges only and to avoid misusage/wastage.

Total : 1 Set

 $\mathcal{A}$ 

| LESSON PLAN<br>CLASS : 5 |                    |                   |  |  |  |  |
|--------------------------|--------------------|-------------------|--|--|--|--|
| Vikram Computer Studie   |                    |                   |  |  |  |  |
|                          | Months             | Chapters          |  |  |  |  |
| FA – I                   | June – July        | Chapter : 1       |  |  |  |  |
| FA – II                  | August             | Chapter : 2       |  |  |  |  |
| SA – I                   | September          | Chapters : 1 – 3  |  |  |  |  |
| FA – III                 | October – November | Chapters : 4 – 6  |  |  |  |  |
| SA – II                  | December           | Chapters : 1 – 7  |  |  |  |  |
| FA – IV                  | January – February | Chapters : 8 – 10 |  |  |  |  |
|                          | March              | Revision          |  |  |  |  |
| SA – III                 | April              | Chapters : 1 – 11 |  |  |  |  |
|                          |                    |                   |  |  |  |  |
|                          |                    |                   |  |  |  |  |

|     | Computer      | Class - 5 :: Vikram                                       | Computer Studies              |                   |
|-----|---------------|-----------------------------------------------------------|-------------------------------|-------------------|
|     | 500           | Text Book : (1 <sup>st</sup> Lesson)<br>Page Nos. 5 - 11  |                               | 25                |
| e î | Vikram        | Time : 1 Hour                                             | Max.Marks: 2                  |                   |
| Te  | ext Book - 5  | Name :                                                    | Section :                     | Roll No.          |
| Α.  | Answer the    | e following questions.                                    |                               | [5 × 2 = 10       |
|     | 1) What do    | you mean by Abacus ? Expla                                | in.                           |                   |
|     | 2) Write a s  | hort note on an early IT inven                            | itor.                         |                   |
|     | 3) What do    | you mean by UNIVAC I ?                                    |                               |                   |
|     | 4) What is g  | generation of computer ? Exp                              | lain briefly ?                |                   |
|     | 5) Differenti | iate between Microcomputer                                | and Main frame Compute        | r.                |
| B.  |               | lanks with the words given                                |                               |                   |
|     |               | I, Personal Computer, Com<br>Hollerith invented a machine | · · · · ·                     |                   |
|     | 2) Microcon   | nputers are also called                                   |                               |                   |
|     | 3)            | means to calcu                                            | late.                         |                   |
|     | 4)            | was the first mech                                        | nanical device for calculatio | n.                |
|     | 5)            | was the first co                                          | mputer to handle both num     | neric and text da |
| C.  | Tick (✔) the  | e correct option.                                         |                               | [5 × 1 = 5        |
|     | 1) Which of   | f the following was the first g                           | eneral purpose electronic c   | ligital compute   |
|     | a) EDVAG      | c b) UNIVAC                                               | c) ENIAC                      |                   |
|     | 2) Which of   | the following is a mainframe                              | e computer ?                  |                   |
|     | a) C 64       | b) PDP 8                                                  | c) PDP 10                     |                   |
|     | 3) Where ca   | an computer be used ?                                     |                               |                   |
|     | a) Home       | b) School                                                 | c) Both a and                 | b                 |
|     | .,            |                                                           |                               |                   |

I I I

|    | 4) Which of these was calculating unit ?                         |               |
|----|------------------------------------------------------------------|---------------|
|    | a) Store b) Mill c) Control                                      |               |
|    | 5) Which generation is used Integrated Circuit ?                 |               |
|    | a) Second b) Third c) Fourth                                     |               |
| D. | State 'T' for true and 'F' for false statements.                 | [5 × 1 = 5 M] |
|    | 1) Charles Babbage is known as the 'Father of Computer'.         |               |
|    | 2) PDP 8 is a minicomputer.                                      |               |
|    | 3) Abacus was made of a wooden frame with rods, each having beac | ds.           |
|    | 4) Leibniz calculator could do only addition and subtraction.    |               |
|    | 5) Howard Aiken gave the theory of Boolean logic.                |               |

\*\*\*\*\*

4

|           | C - 19<br>Computer                | FORMATIVE ASSE<br>Class - 5 :: Vikram Cor<br>Syllabus :<br>Text Book : (2 <sup>nd</sup> Lesson) |                        | 25                         |
|-----------|-----------------------------------|-------------------------------------------------------------------------------------------------|------------------------|----------------------------|
| Rook<br>5 | Operative<br>Constant<br>Constant | Page Nos. 12 - 19<br>Time : 1 Hour                                                              | Max.Marks:             | $\rightarrow$ $\checkmark$ |
|           | Vikram<br>t Book - 5              | Name :                                                                                          | Section :              | Roll No.                   |
| A. /      | Answer the t                      | following questions.                                                                            |                        | [5 × 2 = 10                |
|           | 1) How can y                      | ou add an app to the start menu                                                                 | ı ?                    |                            |
| 2         | 2) How will y                     | ou change color scheme of com                                                                   | puter screen ?         |                            |
| 3         | 3) Write som                      | e features of windows 10.                                                                       |                        |                            |
| 2         | 4) Explain an                     | y five icons present at desktop.                                                                |                        |                            |
| Ĩ         | 5) How will y                     | ou create a group of files ?                                                                    |                        |                            |
| B. I      |                                   | nks with the words given in th<br>o, Mail, Microsoft windows, Re                                |                        | $[5 \times 1 = 5$          |
|           | 1) The files / t                  | folders you delete gets stored in                                                               |                        |                            |
| -         | 2) To use                         | you nee                                                                                         | ed to sign in with you | r account.                 |
|           | 3)                                | is an operating syst                                                                            | em.                    |                            |
| 2         | 4) When you                       | open your computer the first sc                                                                 | reen appear is         |                            |
| ļ         | 5)<br>related ap                  | are the graphica<br>plications.                                                                 | l images that give a   | quick access to            |
| C. 9      | State 'T' for t                   | rue and 'F' for false statements                                                                | S.                     | [5 × 1 = 5                 |
|           | 1) Taskbar co                     | nsists Start button at extreme rig                                                              | ght side.              |                            |
|           | 2) Calendar h                     | elps you to see current day, date                                                               | e and year.            |                            |
| 3         | 3) Window 1                       | 0 allows the users to create mor                                                                | e than one desktop s   | imultaneously.             |
|           |                                   |                                                                                                 |                        |                            |
| Vikran    | n Text Book                       | - 5 1                                                                                           | Compute                | er Studies ★ FA            |

|    | 4) Windows 10 is the latest version of windows.                                         |
|----|-----------------------------------------------------------------------------------------|
|    | 5) Windows acts as an interface between computer hardware and user.                     |
| C. | Tick ( $\checkmark$ ) the correct option. [5 × 1 = 5 M]                                 |
|    | 1) Which of the following is present at the right side of the taskbar ?                 |
|    | a) Start button b) Cortana c) Notification area                                         |
|    | 2) Name the feature that display latest updates and information.                        |
|    | a) Task view b) Live tiles c) Search box                                                |
|    | 3) Name the feature that allows you to search anything on your system or web.           |
|    | a) Cortana b) Taskview c) Windows Hello                                                 |
|    | 4) Which feature of windows 10 helps you to rearrange your window to make best use      |
|    | of your screenspace ?                                                                   |
|    | a) Windows store b) Snap assist c) Search Box                                           |
|    | 5) Which icon allows you to access the shared files or drives on different computers in |
|    | a Network environment ?                                                                 |
|    | a) Shortcut Icon b) Network Icon c) Application Icon                                    |
|    |                                                                                         |

\*\*\*\*\*

|   | C - 19<br>Computer | FORMATIVE ASSES                                                                            |                        |                      |
|---|--------------------|--------------------------------------------------------------------------------------------|------------------------|----------------------|
|   | studies            | Class - 5 :: Vikram Com<br>Syllabus :<br>Text Book : (4 to 6 Lessons)<br>Page Nos. 29 - 57 | puter Studies          | 25                   |
|   | 5 www.enc. www.    | Time : 1 Hour                                                                              | Max.Marks:             | 25                   |
|   | Text Book - 5      | Name :                                                                                     | Section :              | Roll No.             |
|   | A. Answer the      | following questions.                                                                       |                        | [6 × 2 = 12 M]       |
|   | 1) Write a br      | ief description about comment.                                                             |                        |                      |
| İ | 2) Write the       | basic steps to create Mail Merge.                                                          |                        |                      |
|   | 3) What do y       | ou mean by Smart Art graphics ?                                                            | How will you insert i  | t in a slide ?       |
| İ | 4) What is ta      | ble ? How will you insert it in you                                                        | r slide ?              |                      |
|   | 5) How will y      | ou highlight text in your presenta                                                         | ition ?                |                      |
| Ì | 6) How will y      | ou view the merged data ?                                                                  |                        |                      |
|   | B. Fill in the bla | anks with the words given in the                                                           | e box below.           | [6 × 1 = 6 M]        |
|   | Data               | source, Main document, Comm                                                                | ent, Outline, two, t   | able                 |
| Ì | 1)                 | contains all the addr                                                                      | esses with the main o  | document.            |
|   | 2)                 | can also be add                                                                            | ed to an object, text  | or to entire slide.  |
|   | 3) There are       | place holde                                                                                | ers present in slide M | laster.              |
|   | 4)                 | consists of the me                                                                         | ssage that we want     | to send to all the   |
|   | recipient.         |                                                                                            |                        |                      |
| İ | 5)                 | is very useful in organisi                                                                 | ng and representing o  | data in an effective |
| i | manner.            |                                                                                            |                        |                      |

- 6) The ..... view is almost same as Normal view.
- C. Tick (✓) the correct option.
   [5 × 1 = 5 M]

   1) Which among the following helps you to select an object drawn by pen tool ?

   a) comments
   b) Lasso select Tool
   c) Photo album

   Vikram Text Book 5
   1
   Computer Studies ★ FA III

|    | 2) Which of the following is main document ?                                                                                     |   |
|----|----------------------------------------------------------------------------------------------------|---|
|    | a) Letters b) Envelopes c) Both a & b                                                                                            |   |
|    | 3) Which of the following contains general objects like text with bullets, charts, picture                                       | s |
|    | and many more ?                                                                                                    |   |
|    | a) Slide Title place holder                                                                                                    |   |
|    | b) Body Text place holder                                                                                                    |   |
|    | c) None of these                                                                                                    |   |
|    | 4) Which of the following allow you to add math equation to your presentation.                                                   |   |
|    | a) Photo album b) Ink equation c) Ink Annotation                                                                                 |   |
|    | 5) Mail Merge option is present under                                                                                            |   |
|    | a) File tab                                                                                                    |   |
|    |                                                                                                    |   |
| D. | State 'T' for true and 'F' for false statements. $[4 \times \frac{1}{2} = 2 M]$                                                  |   |
| D. |                                                                                                    |   |
| D. | State 'T' for true and 'F' for false statements. $[4 \times \frac{1}{2} = 2 M]$                                                  |   |
| D. | State 'T' for true and 'F' for false statements. $[4 \times \frac{1}{2} = 2 M]$ 1) Click the start button to save the recording. |   |
| D. | State 'T' for true and 'F' for false statements. $[4 \times \frac{1}{2} = 2 M]$ 1) Click the start button to save the recording. |   |
| D. | State 'T' for true and 'F' for false statements.       [4 × ½ = 2 M]         1) Click the start button to save the recording.    |   |

\*\*\*\*

|    | Computer                                                                                                    | Class - 5 :: Vikram Con<br>Syllabus :<br>Text Book : (8 to 10 Lessons)<br>Page Nos. 66 - 100                                                                                                    | nputer Studies                                                                         | 25              |
|----|----------------------------------------------------------------------------------------------------|----------------------------------------------------------------------------------------------------|----------------------------------------------------------------------------------------|-----------------|
|    | 5 Contraction Contraction                                                                                                    | Time : 1 Hour                                                                                                    | Max.Marks: 2                                                                           | $ \rightarrow $ |
| Te | Vikram<br>ext Book - 5                                                                                                    | Name :                                                                                                    | Section :                                                                              | Roll No.        |
| Α. | Answer the                                                                                                    | following questions.                                                                                                    |                                                                                        | [6 × 2 = 12 M   |
|    | 1) Define Mi                                                                                                    | crosoft Excel in a short note.                                                                                                    |                                                                                        |                 |
|    | 2) How we t                                                                                                    | ransform an object ?                                                                                                    |                                                                                        |                 |
|    | 3) What do y                                                                                                    | you mean by template ? How will                                                                                                    | you apply it ?                                                                         |                 |
|    | 4) What is O                                                                                                    | neNote ? What are it features ?                                                                                                    |                                                                                        |                 |
|    | 5) Define any                                                                                                    | y three components of workbook                                                                                                    |                                                                                        |                 |
|    | 6) What is th                                                                                                    | ne difference between Paint Bucke                                                                                                    | et and Ink Bottle tool a                                                               | ?               |
| В. | Fill in the bla                                                                                                    | anks with the words given in th                                                                                                    | e box below.                                                                           | [6 × 1 = 6 ľ    |
|    |                                                                                                    | Polystar, Text, Cell, Formula,                                                                                                    | Close, Notepage                                                                        |                 |
|    | 1)                                                                                                    | tool is used to draw a                                                                                                    |                                                                                        |                 |
|    | 1/                                                                                                    |                                                                                                    | star with live sides.                                                                  |                 |
|    |                                                                                                    |                                                                                                    |                                                                                        |                 |
|    | 2) The interse                                                                                                    | ection of row and a column is cal                                                                                                    | led                                                                                    |                 |
|    | 2) The interso<br>3) Click on                                                                                                    | ection of row and a column is cal                                                                                                    | led<br>Iplate task pane.                                                               |                 |
|    | <ol> <li>2) The interset</li> <li>3) Click on</li> <li>4) OneNote r</li> </ol>                                                                                       | ection of row and a column is cal<br>button to close Tem<br>notebooks are collection of                                                                                                    | led<br>iplate task pane.                                                               |                 |
|    | <ol> <li>2) The interse</li> <li>3) Click on</li> <li>4) OneNote r</li> <li>5)</li> </ol>                                                                            | ection of row and a column is cal<br>button to close Tem<br>notebooks are collection of<br>tool is used to enter th                                                                                                    | led<br>plate task pane.<br>he text on the stage.                                       |                 |
|    | <ol> <li>2) The interse</li> <li>3) Click on</li> <li>4) OneNote r</li> <li>5)</li> <li>6)</li> </ol>                                                                | ection of row and a column is cal<br>button to close Tem<br>notebooks are collection of<br>tool is used to enter th<br>bar shows the data and                                                                              | led<br>plate task pane.<br>he text on the stage.                                       | an active cell. |
| C. | <ol> <li>2) The interse</li> <li>3) Click on</li> <li>4) OneNote r</li> <li>5)</li> <li>6)</li> <li>Tick (✓) the</li> </ol>                                          | ection of row and a column is cal<br>button to close Tem<br>notebooks are collection of<br>tool is used to enter th<br>bar shows the data and<br>correct option.                                                           | led<br>aplate task pane.<br>ne text on the stage.<br>d formulas entered in a           | an active cell. |
| C. | <ol> <li>2) The interse</li> <li>3) Click on</li> <li>4) OneNote r</li> <li>5)</li> <li>6)</li> <li>Tick (✓) the</li> <li>1) Which typ</li> </ol>                    | ection of row and a column is cal<br>button to close Tem<br>notebooks are collection of<br>tool is used to enter th<br>bar shows the data and<br><b>correct option</b> .                                                   | led<br>oplate task pane.<br>ne text on the stage.<br>d formulas entered in<br>0 To 9 ? | an active cell. |
| C. | <ol> <li>2) The interse</li> <li>3) Click on</li> <li>4) OneNote r</li> <li>5)</li> <li>6)</li> <li>Tick (✓) the</li> <li>1) Which typ</li> <li>a) Number</li> </ol> | ection of row and a column is cal<br>button to close Tem<br>notebooks are collection of<br>tool is used to enter th<br>bar shows the data and<br><b>correct option</b> .<br>be of data contains number from (<br>erb) Text | led<br>aplate task pane.<br>he text on the stage.<br>d formulas entered in<br>0 To 9 ? | an active cell. |
| c. | <ol> <li>2) The interse</li> <li>3) Click on</li> <li>4) OneNote r</li> <li>5)</li> <li>6)</li> <li>Tick (✓) the</li> <li>1) Which typ</li> <li>a) Number</li> </ol> | ection of row and a column is cal<br>button to close Tem<br>notebooks are collection of<br>tool is used to enter th<br>bar shows the data and<br><b>correct option</b> .<br>er b) Text<br>note in your own handwriting, cl | led<br>aplate task pane.<br>he text on the stage.<br>d formulas entered in<br>0 To 9 ? |                 |

I

ī

3) It controls the sequencing and timing of an object or movie.

|    | a) Timeline            | b) Pen Tool                 | c) Property p        | anel                           |
|----|------------------------|-----------------------------|----------------------|--------------------------------|
|    | 4) It help us to make  | rounded rectangles.         |                      |                                |
|    | a) Lasso Tool          | b) Rectangle Tool           | c) Pen Tool          |                                |
|    | 5) A formula starts w  | ith an                      | sign.                |                                |
|    | a) Equal to (=)        | b) Semi colon (:)           | c) Minus (–)         |                                |
| D. | State 'T' for true and | l 'F" for false statements. |                      | $[4 \times \frac{1}{2} = 2 M]$ |
|    | 1) OneNote is divided  | l into Notebooks, Sections  | s, Pages and Sub pag | ges.                           |
|    | 2) Quick Access tool   | par contains all the comm   | ands.                |                                |
|    | 3) A worksheet consi   | sts of 1,048,576 rows.      |                      |                                |
|    | 4) The Shortcut key f  | or line tool is N.          |                      |                                |

\*\*\*\*\*

| C - 19          |                                                          | ASSESSMENT - I<br>n Computer Studies<br>ns)<br>Max.Marks | <sup>5</sup> 50 |  |  |  |
|-----------------|----------------------------------------------------------|----------------------------------------------------------|-----------------|--|--|--|
| Text Book - 5   | Name :                                                   | Section :                                                | Roll No.        |  |  |  |
| A. Answer the   | following questions.                                     |                                                          | [10 × 2 = 20 M] |  |  |  |
| 1) How will     | you perform calculation ir                               | n a table ?                                              |                 |  |  |  |
| 2) How will     | 2) How will you change color scheme of computer screen ? |                                                          |                 |  |  |  |
| 3) Differenti   | ate between Micro compu                                  | iter and Miniframe comput                                | er.             |  |  |  |
| I<br>4) What do | you mean by UNIVAC I ?                                   |                                                          |                 |  |  |  |

- 5) Write the steps to create a table by using Insert tab dialog box.
- 6) How can you merge tables ?
- 7) How will you insert a column in a table ?
- 8) Explain any five icons present at desktop.
- 9) How will you create a group of files ?
- 10) What is generation of computer ? Explain brifely.
- B. Fill in the blanks with the words given in the box below.  $[10 \times 1 = 10 \text{ M}]$

Compute, Personal Computer, Abacus, Recyclebin, desktop, Microsoft Windows, Row, Formatting, Merging, Complete table

- 1) When you open your computer the first screen appears is .....
- 2) Consolidating two or more cells in the same row or column into single cell is called
- 3) To select ..... double click on the table move handle.
- 4) Microcomputers are also called .....
- 5) ..... is an operating system.

|    | 6)  | The files / folders ye            | ou dele | ete gets stored in . |           |                            |         |
|----|-----|-----------------------------------|---------|----------------------|-----------|----------------------------|---------|
|    | 7)  | The horizontal data               | is call | ed a                 |           |                            |         |
|    | 8)  | m                                 | akes a  | table more beauti    | ful and a | attractive.                |         |
|    | 9)  |                                   | was t   | he first mechanica   | l device  | for calculation.           |         |
| 1  | 0)  |                                   | me      | ans to calculate.    |           |                            |         |
| C. | Tic | ck ( $\checkmark$ ) the correct o | ption   |                      |           | [10 × 1 =                  | 10 M]   |
|    | 1)  | Which generation is               | s used  | Integrated circuit   | ?         |                            |         |
|    |     | a) Second                         |         | b) Third             |           | c) Fourth                  |         |
|    | 2)  | Which of the follow               | ving is | present at the righ  | nt side o | f the taskbar ?            |         |
|    |     | a) Start button                   |         | b) Cortana           |           | c) Notification area       |         |
|    | 3)  | Which of the follow               | ving is | used to move to t    | he next o | cell ?                     |         |
|    |     | a) Enter                          |         | b) Tab               |           | c) Backspace               |         |
|    | 4)  | Which of the follow               | ving is | used to merge a t    | able ?    |                            |         |
|    |     | a) Design tab                     |         | b) Layout tab        |           | c) Insert tab              |         |
|    | 5)  | Where can compute                 | er be ι | used ?               |           |                            |         |
|    |     | a) Home                           |         | b) School            |           | c) Both a & b              |         |
|    | 6)  | Which of the follow               | ving is | a mainframe com      | puter ?   |                            |         |
|    |     | a) C 64                           |         | b) PDP 8             |           | c) PDP 10                  |         |
|    | 7)  | Name the feature t                | hat dis | splay latest update  | s and in  | formation.                 |         |
|    |     | a) Task view                      |         | b) Live tiles        |           | c) Search box              |         |
|    | 8)  | Which of the follow               | ving is | used to format a t   | table ?   |                            |         |
|    |     | a) File tab                       |         | b) Insert tab        |           | c) Design tab              |         |
|    | 9)  | Name the feature t                | hat all | ows you to search    | anything  | g on your system or web    | ).      |
|    |     | a) Cortana                        |         | b) Task view         |           | c) Windows Hello           |         |
| 1  | 0)  | Which of the follow               | ing he  | p you to arrange a   | nd displa | ay data in a systematic ma | anner ? |
|    |     | a) Row                            |         | b) Column            |           | c) Table                   |         |
|    |     |                                   |         |                      |           |                            |         |

| ob | D. | State 'T' for true and 'F' for false statements.                   | [10 × 1 = 10 M]   |
|----|----|--------------------------------------------------------------------|-------------------|
|    |    | 1) Windows 10 is the latest version of windows.                    |                   |
|    |    | 2) You can't change the size of a table.                           |                   |
|    |    | 3) Taskbar consists start button at extreme right side.            |                   |
| Ì  |    | 4) Calendar helps you to see current day, date and year.           |                   |
|    |    | 5) The vertical data is called column.                             |                   |
|    |    | 6) Auto fit contents option adjusts the column width according to  | the data entered. |
|    |    | 7) Spliting a cell provides a way to consolidate data in one cell. |                   |
|    |    | 8) Charles Babbage is known as the 'Father of Computer'.           |                   |
|    |    | 9) PDP 8 is a mini computer.                                       |                   |
|    |    | 10) Howard Aiken gave the theory of Boolean logic.                 |                   |
|    |    |                                                                    |                   |

\*\*\*\*\*

d

| C - 19        | SUMMATIVE ASSESS                                                    | SMENT - II     |          |
|---------------|---------------------------------------------------------------------|----------------|----------|
| Computer      | Class - 5 :: Vikram Comp                                            | uter Studies / |          |
|               | -<br>Syllabus :<br>Text Book : (1 to 7 Lessons)<br>Page Nos. 5 - 65 |                | 50       |
| Vikram        | Time : 2 <sup>1</sup> / <sub>2</sub> Hours                          | Max.Marks: 5   | 0        |
| Text Book - 5 | Name :                                                              | Section :      | Roll No. |

#### A. Answer the following questions.

 $[12 \times 2 = 24 \text{ M}]$ 

- 1) How will you create a new custom layout ?
- 2) How will you create a photo album ?
- 3) What do you mean by data source, recipient list and main document ?
- 4) Write some features of windows 10.
- 5) What do you mean by sensing input ? How can it be done ?
- 6) What is variable ? How can it be created ?
- 7) How will you change the color scheme of a slide ?
- 8) Explain the views of power point.
- 9) Write steps to take printout of your letter.
- 10) Write the steps to create a table by using insert tab dialog box.
- 11) How can you split a table ?
- 12) What do you mean by Abacus ? Explain.
- B. Fill in the blanks with the words given in the box below.  $[10 \times 1 = 10 \text{ M}]$

Operators, true, one, presentation, Smart lookup, Mailmerge Receipient, Table Resize handle, application icons, Tabulating machine, Mail.

- ..... does not force you to open up the web browser every time you.
   need a quick word definition.
- 2) Variables can hold ..... value at a time.
- 3) Herman Hollerith invented a machine called .....

Vikram Text Book - 5

| 4) |                     | are the graphical | images that | t give a quick | access to | the re- |
|----|---------------------|-------------------|-------------|----------------|-----------|---------|
|    | lated applications. |                   |             |                |           |         |

- 5) To use ...... you need to sign in with your account.
- 6) ..... dialog box shows the details of all the records added by you.
- 7) Blocks in ..... block category are round in shape.
- 8) The less than blocks reports ..... if the first value is less than second.
- 9) By using ...... you can increase or decrease the size of a table manually.
- 10) Every ..... has its own color scheme.

| C. | State 'T' for true and 'F' for false statements.            | [6 × 1 = 6 M]   |
|----|-------------------------------------------------------------|-----------------|
|    | 1) A slide is an individual page in a presentation.         |                 |
|    | 2) The vertical data is called column.                      |                 |
|    | 3) Operator blocks are light green coded block.             |                 |
|    | 4) The color scheme of the presentation can not be changed. |                 |
|    | 5) Mail Merge has four main steps.                          |                 |
|    | 6) Taskbar consists start button at extreme right side.     |                 |
| D. | Tick ( $\checkmark$ ) the correct option.                   | [10 × 1 = 10 M] |
|    | 1) Which of the following is a mainframe computer ?         |                 |
|    | a) C 64 b) PDP 8 c) PDP 10                                  |                 |
|    | 2) Which of the following is main editing view ?            |                 |
|    | a) Normal view b) Slide Sorter view c) Outline view         | ew              |

| 1      |                                         |         |                        |        | -                            | 17             |
|--------|-----------------------------------------|---------|------------------------|--------|------------------------------|----------------|
| Vikram | Text Book - 5                           |         | 3                      |        | Computer Studies ★           | <b>SA -</b> II |
|        |                                         |         | ****                   |        |                              |                |
|        |                                         |         |                        |        |                              |                |
|        |                                         |         |                        |        |                              |                |
|        | a) Task view                            |         | b) Live tiles          |        | c) Search box                |                |
| 10)    | Name the feature t                      | hat di  | splay latest updates   | and    | information.                 |                |
|        | a) Store                                |         | b) Mill                |        | c) Control                   |                |
| 9)     | Which of these was                      | s calcu | llating unit ?         |        |                              |                |
|        | a) Operators                            |         | b) Motion              |        | c) Pen                       |                |
| 8)     | Which block can be                      | easily  | placed in the value l  | box ?  |                              |                |
|        | a) Reasoning                            |         | b) Skill               |        | c) Both a and b              |                |
| 7)     | Complex time need                       |         | ·                      | to     | solve problems.              |                |
|        | c) Fixed column wi                      |         |                        |        |                              |                |
|        | b) Auto Fit window                      | 1       |                        |        |                              |                |
| 0)     | a) Auto Fit contents                    | ung d   |                        | uny    | to the margin set on a Wi    |                |
| 6)     | c) None of these<br>Which of the follow | vina a  | diust the table accord | rdina  | to the margin set on a wir   | dow 2          |
|        | b) Preview result bu                    | utton   |                        |        |                              |                |
|        | a) Mail merge task                      | -       |                        |        |                              |                |
| 5)     | Which of these is u                     | sed to  | view the merged d      | ata ?  |                              |                |
|        | a) Pen                                  |         | b) Data                |        | c) Sensing                   |                |
| 4)     |                                         | . block | category is used to    | o crea | te variables in Scratch proj | ect.           |
|        | a) Pyramid                              |         | b) List                |        | c) Circle                    |                |
| 3)     | Which of the follow                     | ving la | ayout is present in S  | mart   | Art graphics ?               |                |

Л

| 6                                     | ٩,                                        | C - 19          | SUMMATIVE ASSESSI                                                | IENT - II        |                    |  |  |
|---------------------------------------|-------------------------------------------|-----------------|------------------------------------------------------------------|------------------|--------------------|--|--|
|                                       |                                           | Computer        | Class - 5 :: Vikram Comput                                       | ter Studies      |                    |  |  |
|                                       |                                           |                 | Syllabus :<br>Text Book : (1 to 11 Lessons)<br>Page Nos. 5 - 110 |                  | 50                 |  |  |
|                                       | d,                                        | 5 Vikram        | Time : 2 <sup>1</sup> / <sub>2</sub> Hours                       | Max.Marks:       | 50                 |  |  |
|                                       | Те                                        | ext Book - 5    | Name :                                                           | Section :        | Roll No.           |  |  |
|                                       | Α.                                        | Answer the      | following questions.                                             |                  | [10 × 2 = 20 M]    |  |  |
|                                       |                                           | 1) Name the     | three options of Lasso Tools .                                   |                  |                    |  |  |
|                                       |                                           | 2) Why do w     | e use conditions in programming ?                                |                  |                    |  |  |
|                                       |                                           | 3) How will y   | ou create the main document ?                                    |                  |                    |  |  |
|                                       |                                           | 4) What is Or   | ne Note ? What are its features ?                                |                  |                    |  |  |
|                                       | 5) What is Internet ? Write its uses.     |                 |                                                                  |                  |                    |  |  |
|                                       | 6) How can you create an e-mail account ? |                 |                                                                  |                  |                    |  |  |
| 7) How will you add a new worksheet ? |                                           |                 |                                                                  |                  |                    |  |  |
| 8) Explain the views of power point . |                                           |                 |                                                                  |                  |                    |  |  |
|                                       |                                           | 9) How will y   | ou create a new custom layout ?                                  |                  |                    |  |  |
|                                       |                                           | 10) How can y   | ou merge table ?                                                 |                  |                    |  |  |
|                                       | В.                                        | Fill in the bla | anks with the words given in the bo                              | x below.         | [10 × 1 = 10 M]    |  |  |
|                                       |                                           | Microso         | ft windows, Merging, Data Source,                                | Comment, Tab     | le, Data,          |  |  |
|                                       |                                           |                 | Sign in, Spreadsheet, Internal mod                               | lem, Chatting    |                    |  |  |
|                                       |                                           | 1)              | block is used to create a vai                                    | riable.          |                    |  |  |
|                                       |                                           | 2) Using        | you can give permission to o                                     | ther people to v | iew your notebook. |  |  |
|                                       |                                           | 3)              | contains all the addresses w                                     | ith the main do  | cument.            |  |  |
|                                       |                                           | 4)              | block is used to create a                                        | variable.        |                    |  |  |
|                                       |                                           |                 |                                                                  |                  |                    |  |  |

5) ..... allows you to communicate with others in real time.

Vikram Text Book - 5

б

- 6) The data in a ..... lies in the form of table.
- 7) ..... is an Operating System.
- 8) ..... can also be added to an object, text or to entire slide.
- 9) ..... is very useful in organising and representing data in an effective manner.
- 10) ..... is already installed in your computer.

| C. | State 'T' for true and 'F' for false statements.                                                  | [10 × 1 = 10 M]       |
|----|---------------------------------------------------------------------------------------------------|-----------------------|
|    | 1) F12 key can be used to Save the Excel file.                                                    |                       |
|    | 2) The Rectangle Tool is used to draw polygon and Stars shapes.                                   |                       |
|    | 3) We can't do anything to our document after merging.                                            |                       |
|    | 4) Smart art graphics contains many graphical layouts.                                            |                       |
|    | 5) Variable can be either string or number.                                                       |                       |
|    | 6) One Note templates cannot be applied to new pages.                                             |                       |
|    | 7) To quickly deleted everything from the stage, double, click the p                              | en Tool.              |
|    | 8) Internet stands of International Network.                                                      |                       |
|    | 9) E-Mail stands for excellent mail.                                                              |                       |
|    | 10) You can show and hide your notes with the Notes button.                                       |                       |
| D. | Tick ( $\checkmark$ ) the correct option.                                                         | [10 × 1 = 10 M]       |
|    | 1) Which of the following can be considered as the electronic equivalence of Yellow Sticky note ? | quivalent of a little |
|    | a) Template b) Quick note c) Hand writ                                                            | ten note              |

2) ..... Tool is used to draw precise oaths, straight lines, or smooth flowing curves. a) Pencil b) Brush c) Pen 3) Which of the following is inserted at the bottom of the each mail you send ? b) Signature a) Cc c) Subject 4) Which blocks can be easily placed in the value box. a) Operators b) Motion c) Pen 5) Which of the following layout is present in Smart Art graphics ? a) Pyramid b) List c) Circle 6) Complex time need more ..... to solve problems. b) Skill c) Both a and b a) Reasoning 7) Which of the following is a group of neighbouring cell that touch each other. a) Row b) Column c) Range 8) What can be used for sending or receiving the data on Internet ? a) E-Mail b) Chatting c) Modem 9) Which of the following is used to merge a table ? b) Layout tab c) Insert tab a) Design tab 10) Mail Merge option is present under ..... a) File tab b) Mailing tab c) Review tab \*\*\*\*\*

3

Sh